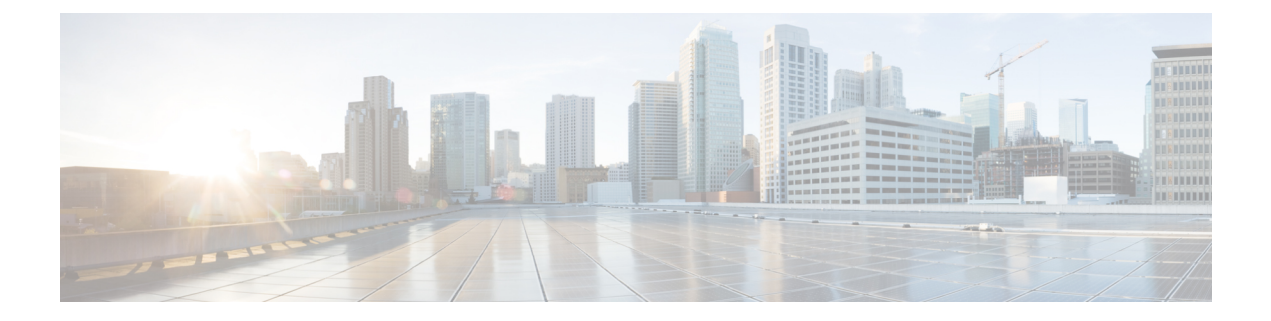

# 発信側の正規化

- 発信側の正規化の概要 (1 ページ)
- 発信側の正規化の要件 (2 ページ)
- 発信側の正規化の設定タスク フロー (3 ページ)
- 発信側の正規化の連携動作と制限事項 (7 ページ)

# 発信側の正規化の概要

発信側の正規化によって電話番号のグローバル化やローカライズが可能になるため、適切な発 信番号が電話機に表示されます。発信側の正規化を使用して、一部の電話機のダイヤル機能を 強化し、コールが複数の地理的ロケーションにルーティングされる場合の折返し機能を向上さ せます。 この機能は、電話機のコール ログ ディレクトリのディレクトリ番号を変更すること なく電話機がコールバックできるよう、グローバル発信者番号をローカライズされた番号に マッピングできます。

#### 発信者番号のグローバル化

Cisco UnifiedCM Administrationで[発信者番号タイプ(CallingParty Number Type)]とプレフィッ クスを設定することで、着信側の電話に表示する発信者電話番号を、(国際国番号などのプレ フィックスを含むグローバル化バージョンに)再フォーマットするように Cisco Unified Communications Manager を設定できます。それによって、世界中のどこからでもその番号をダ イヤルできます。

Cisco Unified Communications Manager は、[発信者番号タイプ(Calling Party Number Type)] の 値とともにルート パターンやトランスレーション パターンなどのさまざまな番号パターンを 使用して、電話番号をグローバル化できます。たとえば、Cisco UnifiedCommunicationsManager は、サブスクライバ発信者番号タイプのローカライズされたドイツの電話番号 069XXXXXXX を、ドイツの国番号と都市コードを含む +49 40 69XXXXXXX にグローバル化するように設定 できます。

複数の地理的場所にルーティングされるコールの場合、各ルーティングパスに適用される異な るトランスレーション設定によって、発信者番号は各コールパスで一意にグローバル化できま す。 Cisco Unified Communications Manager では、電話でローカライズされた発信者番号を電話 画面に表示し、グローバル化された番号を電話の通話履歴ディレクトリに表示するように設定 することもできます。電話ユーザがコールを発信する前に、電話の通話履歴ディレクトリのエ ントリを編集する必要がないようにするため、グローバル発信者番号をそのローカルバージョ ンにマッピングします。

#### 発信者番号のローカリゼーション

発信者番号の最終表示用に、発信者番号タイプ(国内、国際、サブスクライバ、不明)ごとに 発信側トランスフォーメーションパターンを設定し、そのコールの発信者番号タイプに固有の ストリップ桁数とプレフィックスの手順を適用できます。 これによって、Cisco Unified Communications Manager は、着信側の電話に表示される発信者番号が不要な国コードや国際ア クセスコードを含まないローカライズされた番号となるように、発信者番号を再フォーマット できます。

たとえば、PSTN から到着した着信番号が、グローバル化された番号 +49 40 69XXXXXXX で (+49が国番号、40が都市コードを表す)、発信者番号タイプがサブスクライバであるとしま す。 Cisco Unified Communications Manager には、国番号、都市コードを取り除き、プレフィッ クス0を追加する手順とともに、発呼側トランスフォーメーションパターンを設定できます。 手順が適用された後、発信者番号はダイヤルされた電話機に069XXXXXXXとして表示されま す。

#### グローバル化された発信者番号のローカライズ バージョンへのマッピング

電話ユーザがコールを発信する前に、電話の通話履歴ディレクトリのエントリを編集する必要 がないようにするため、ルート パターンと着信側トランスフォーメーション パターンを使用 して、グローバル発信者番号をローカライズされたバージョンにマッピングできます。これに よって、着信側がコールを返す場合に、Cisco Unified Communications Manager は確実に正しい ゲートウェイにコールをルーティングできます。

グローバル発信者番号のマッピングによって、コールバック機能が改善され、着信側は電話の 通話履歴ディレクトリ内の電話番号を変更する必要なく、コールバックできます。

### 発信側の正規化の要件

発信側の正規化を設定する前に、Cisco Unified Serviceability で **Cisco CallManager** サービスを アクティブにする必要があります。詳細については、『*Cisco Unified Serviceability Administration Guide*』を参照してください。

Cisco Unified Communications Manager に発信者番号タイプを判別させるには、想定するコール に一致する [発信者番号タイプ (Calling Party Number Type) ]値を割り当てるパターンを設定し ます。 次の設定ウィンドウで、パターンを作成して適用することができます。

- ルート パターン
- ハント パイロット
- トランスレーション パターン
- 発信番号トランスフォーメーション パターン

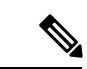

発信者による変換は、元の発信者に対してのみ機能します。 番号をリダイレクトするために 行った変更は、転送ヘッダーに対してのみ適用されます。 [SIP トランク] チャプターから設定 を確認し、SIP トランク自体に転送ヘッダーを追加します。 (注)

# 発信側の正規化の設定タスク フロー

発信側の正規化のプレフィックスと削除桁数ルールは、UnifiedCommunications Managerでさま ざまな場面で適用できます。たとえば、デバイスプール、ルートパターン、トランスレーショ ン パターン、ハント パイロット、ゲートウェイ、およびトランクに桁数の変換を適用できま す。 桁数の変換を適用する方法は、ダイヤル プラン、デバイス、およびトランクの導入方法 に応じて変わります。詳細については、ダイヤルプラン、ルートパターン、トランスレーショ ン パターン、およびトランスフォーメーション パターンに関連するトピックを参照してくだ さい。

#### 手順

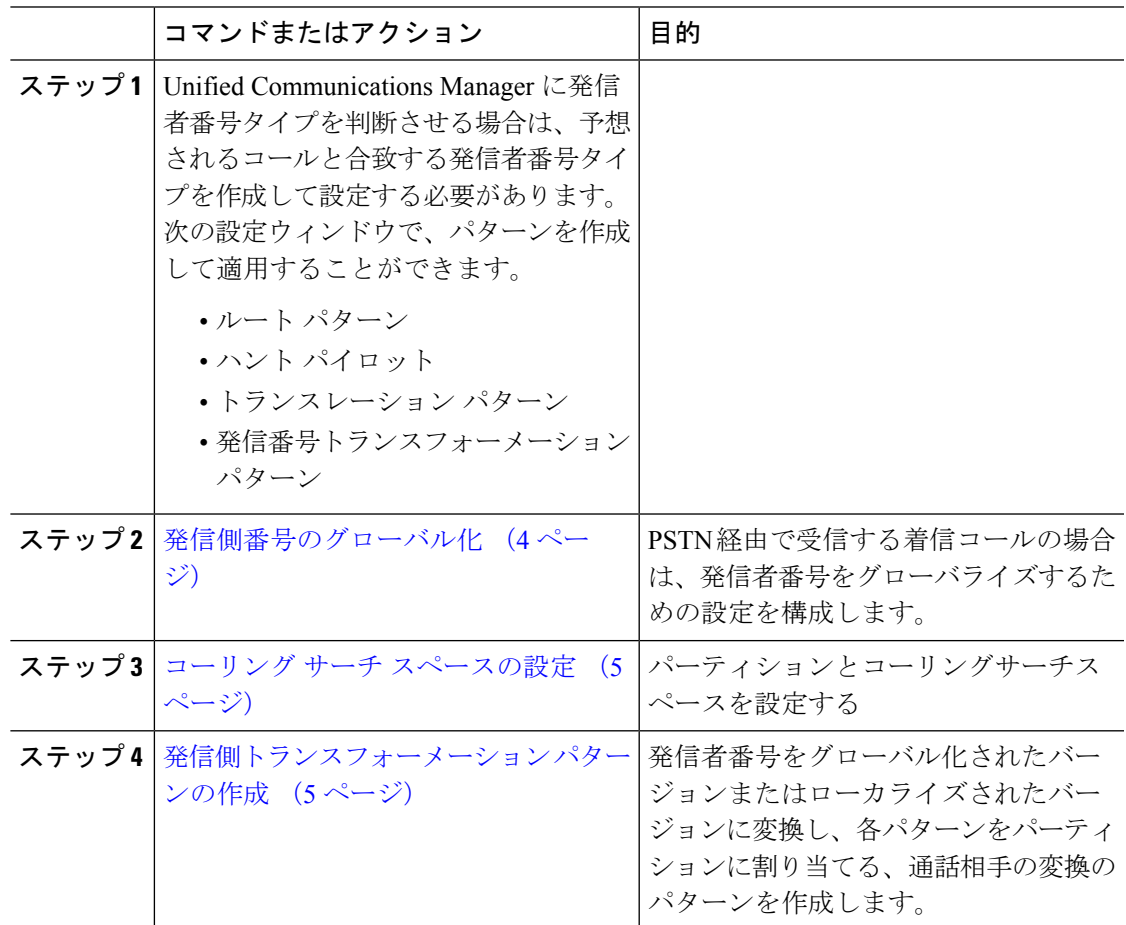

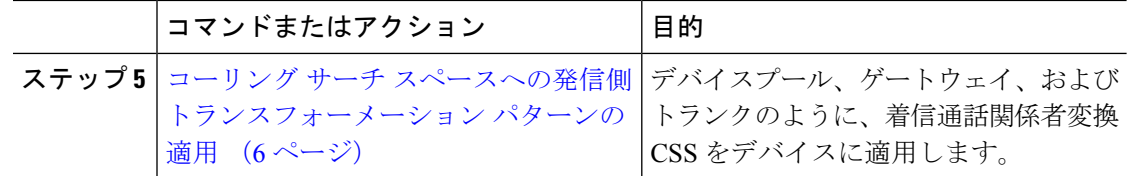

### 発信側番号のグローバル化

PSTN 経由で到達する着信コールの場合は、発信者番号をグローバル化する設定を行います。 発信者番号をグローバル化し、それをデバイスプールまたは個々のデバイスに適用する設定で きます。 また、クラスタ全体に、発信者番号の正規化設定を適用するサービス パラメータを 設定できます。

発信者番号をグローバル化するには、次の手順を実行します。

#### 手順

- ステップ **1** 発信者番号の正規化設定を特定のデバイスに適用するには、次の手順を実行します。
	- a) 設定を適用するデバイスの設定ウィンドウを開きます。たとえば、デバイスプール、ゲー トウェイ、電話、トランクです。
	- b) 設定ウィンドウの [着信コールの発信側の設定(Incoming Calling Party Settings)] セクショ ンで、各発信者番号タイプのプレフィックスおよび削除桁数の指示を適用します。
		- Cisco Unified Communications Manager には、コール転送、コール パーク、ボイ ス メッセージング、CDR データなどの補足サービスのような、すべての追加 アクションの発信者番号フィールドにプレフィックスが含まれます。 (注)
- ステップ **2** サービスパラメータを使用して、クラスタ全体のすべてのデバイスの発信者番号をグローバル 化する場合には、次の手順を実行します。
	- a) Cisco Unified CM の管理から、**[**システム(**System**)**]** > **[**サービス パラメータ(**Service Parameters**)**]** の順に選択します。
	- b) [サーバ(Server)]ドロップダウンリストから、サービスを実行するサーバを選択します。
	- c) [サービス(Service)]ドロップダウン リストから、[Cisco CallManager] を選択します。
	- d) [詳細設定(Advanced)]をクリックします。
	- e) 以下のパラメータの値を設定します。この値は、クラスタ全体から電話、MGCP ゲート ウェイ、H.323 ゲートウェイに適用できます。
		- [発信者の国内番号プレフィックス(Incoming Calling Party National Number Prefix)]
		- [発信者の国際番号プレフィックス(Incoming Calling Party International Number Prefix)]
		- [発信者の不明な着信番号プレフィックス(IncomingCallingParty Unknown NumberPrefix)]
		- [発信者の加入者番号プレフィックス(Incoming Calling Party Subscriber Number Prefix)]

Cisco Unified Communications Manager で、特定の電話のクラスタ全体のサービス パ ラメータ設定を適用するには、デバイスとデバイス プール レベルの両方で、その 電話のプリフィックス設定をデフォルト オプションに設定する必要があります。 (注)

### コーリング サーチ スペースの設定

呼び出し側の正規化機能を処理するためにコーリングサーチスペースを設定する場合は、この 手順を使用します。

#### 手順

- ステップ **1** Cisco Unified CM Administration で、**[**コール ルーティング(**Call Routing**)**]** > **[**コントロールの クラス(**Class of Control**)**]** > **[**パーティション(**Partitions**)**]** の順に選択します。
- ステップ2 ネットワークのパーティションを作成します。
- ステップ **3** Cisco Unified CM Administration で、**[**コール ルーティング(**Call Routing**)**]** > **[**コントロールの クラス(**Class of Control**)**]** > **[**コーリング サーチ スペース(**Calling Search Space**)**]** の順に選 択します。
- ステップ **4** 発信側トランスフォーメーション パターンのコーリング サーチ スペースを作成します。
- ステップ **5** コーリング サーチ スペースごとに、パーティションをコーリング サーチ スペースに割り当て ます。

### 発信側トランスフォーメーション パターンの作成

発信側の正規化機能を処理するために発信側トランスフォーメーションパターンを設定してい る場合、次の手順を使用します。

#### 手順

- ステップ **1** Cisco Unified CM Administration で、**[**コール ルーティング(**Call Routing**)**]** > **[**トランスフォー メーション パターン(**Transformation Pattern**)**]** > **[**発信側トランスフォーメーション パター ン(**Calling Party Transformation Pattern**)**]** を選択します。
- ステップ **2** トランスフォーメーション パターンを作成します。
- ステップ **3** 作成する発信側トランスフォーメーションパターンそれぞれには、発信側番号を国際対応また は国内対応するために、先頭に付加または除外している番号コマンドを割り当てます。
- ステップ **4** それぞれの発信側トランスフォーメーション パターンには、コーリング サーチ スペースの 1 つに関連付けられているパーティションを割り当てます。

### コーリング サーチ スペースへの発信側トランスフォーメーション パ ターンの適用

デバイスプール、ゲートウェイ、トランクなどのデバイスに、着信する発信側トランスフォー メーション CSS を割り当てます。

#### 手順

- ステップ **1** Cisco Unified CM Administration で、発信側トランスフォーメーションを適用するデバイスに該 当する設定ウィンドウを選択します。
	- •「ゲートウェイ(Gateways)]
	- [トランク(Trunks)]
	- •「デバイス プール (Device Pools) ]
- **ステップ2** 発信者番号をローカライズするには、[コーリング サーチ スペース (Calling Search Space) ]ド ロップダウン リスト ボックスで、適用する発信側トランスレーション パターンを含む CSS を 選択します。
	- デバイス プールに対して CSS を設定する場合、電話機にもそのデバイス プールを 適用する必要があります。 (注)
- ステップ **3** 発信者番号をグローバル化するには、[着信の発信者番号設定(IncomingCallingPartySettings)] セクションで、適用する発信側トランスレーション パターンを含むコーリング サーチ スペー スを選択します。

### 発信側の正規化サービス パラメータの例

次のパラメータは、電話機、MGCPゲートウェイ、またはH.323に対して、クラスタ全体に適 用することができます。特定のデバイスでクラスタ全体パラメータを使用するためには、デバ イス設定のプレフィックスをデフォルトに設定する必要があります。

- [発信者の国内番号プレフィックス(Incoming Calling Party National Number Prefix)]
- [発信者の国際番号プレフィックス(Incoming Calling Party International Number Prefix)]
- [発信者の不明な着信番号プレフィックス(IncomingCallingParty Unknown NumberPrefix)]
- [発信者の加入者番号プレフィックス(Incoming Calling Party Subscriber Number Prefix)]

次の表に、プレフィックスとストリップディジットの設定の例と、これらの値を使用して、発 信者番号の表示を変換する方法を示します。サービスパラメータの設定の場合、コロンの後の 数字は、呼び出し者番号の先頭から除外する桁数を表し、コロンの後の数字は、発信者番号の 先頭に追加されるプレフィックスを表します。

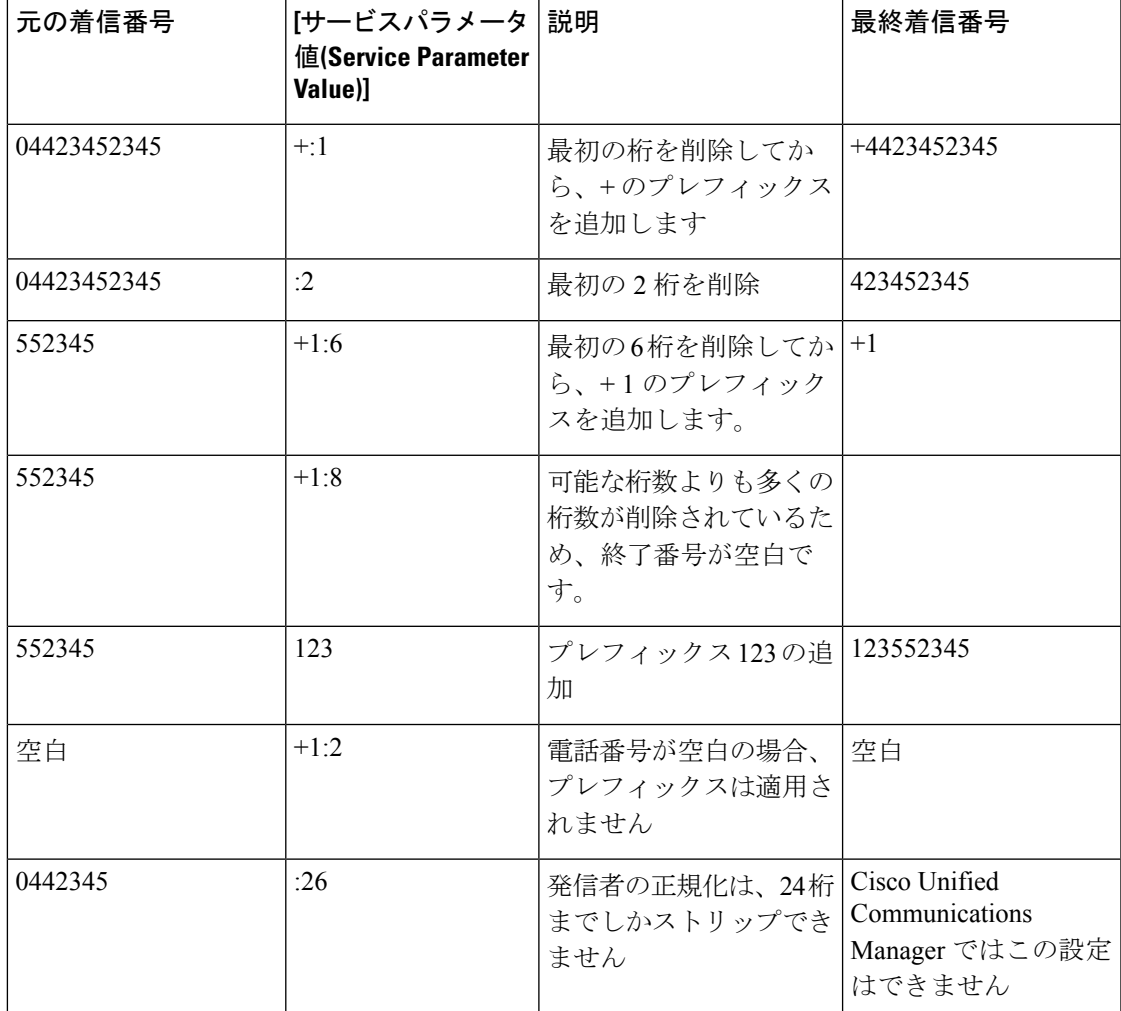

表 **<sup>1</sup> :** 発信側の正規化のサービスパラメータ例

# 発信側の正規化の連携動作と制限事項

### 発信側の正規化の連携動作

発信側の正規化機能との連携動作を次の表で説明します。

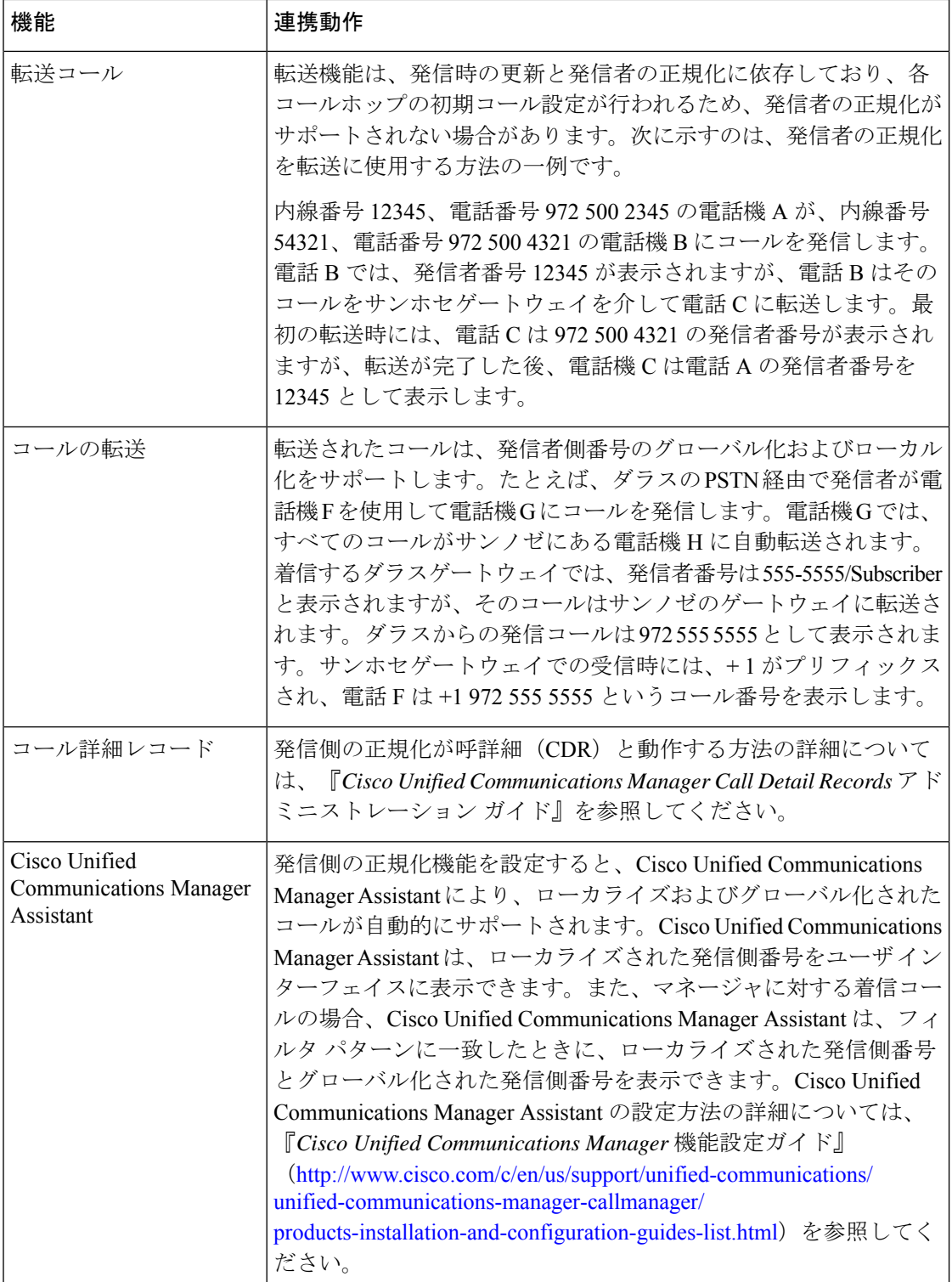

 $\mathbf{l}$ 

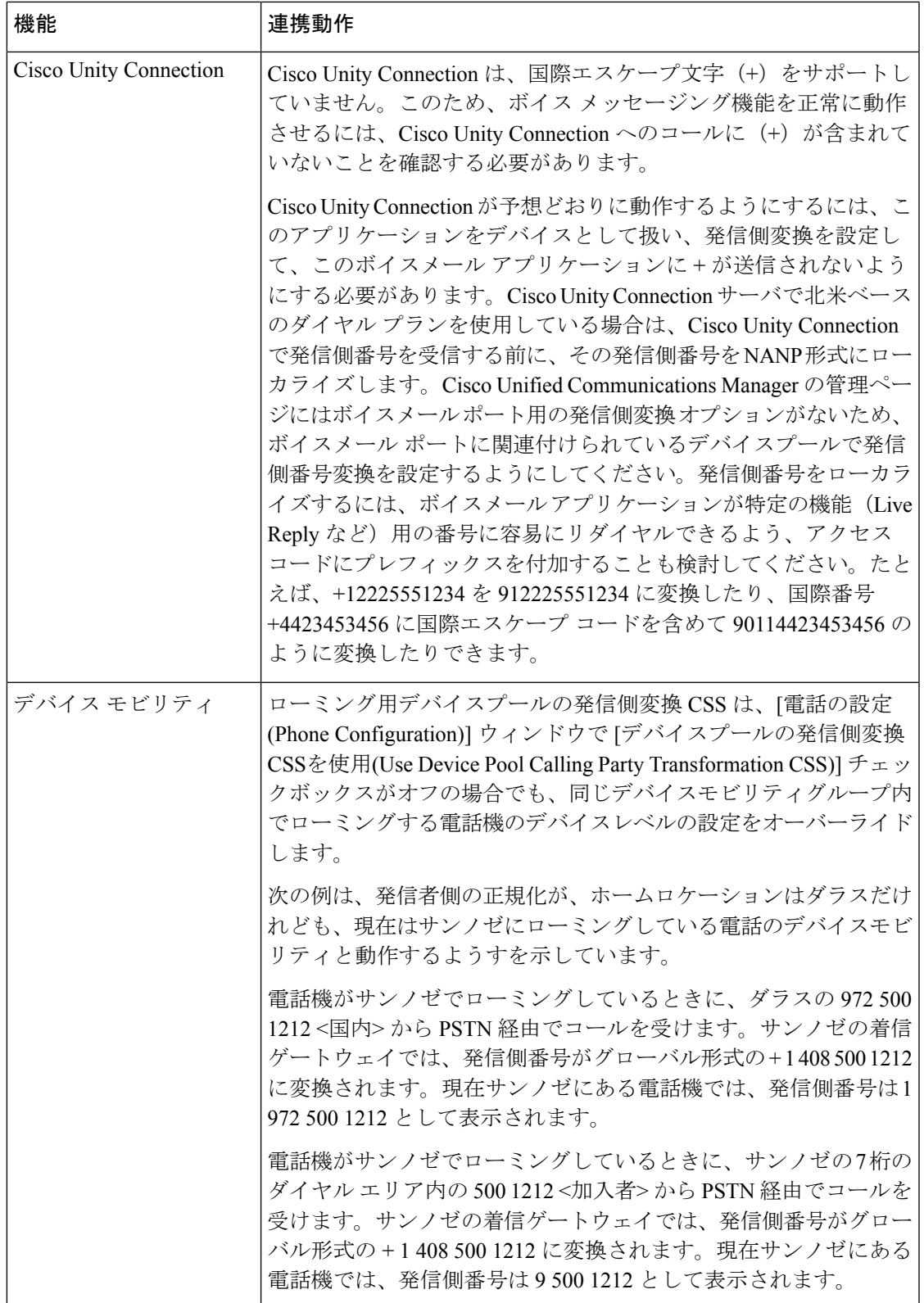

## 発信側の正規化の制限事項

次の表は、通話相手の正規化機能が、Cisco Unified Communications Manager の特定の機能とシ ステムコンポーネントを使用している場合の制限を示しています。

#### 表 **2 :** 発信側の正規化の制限事項

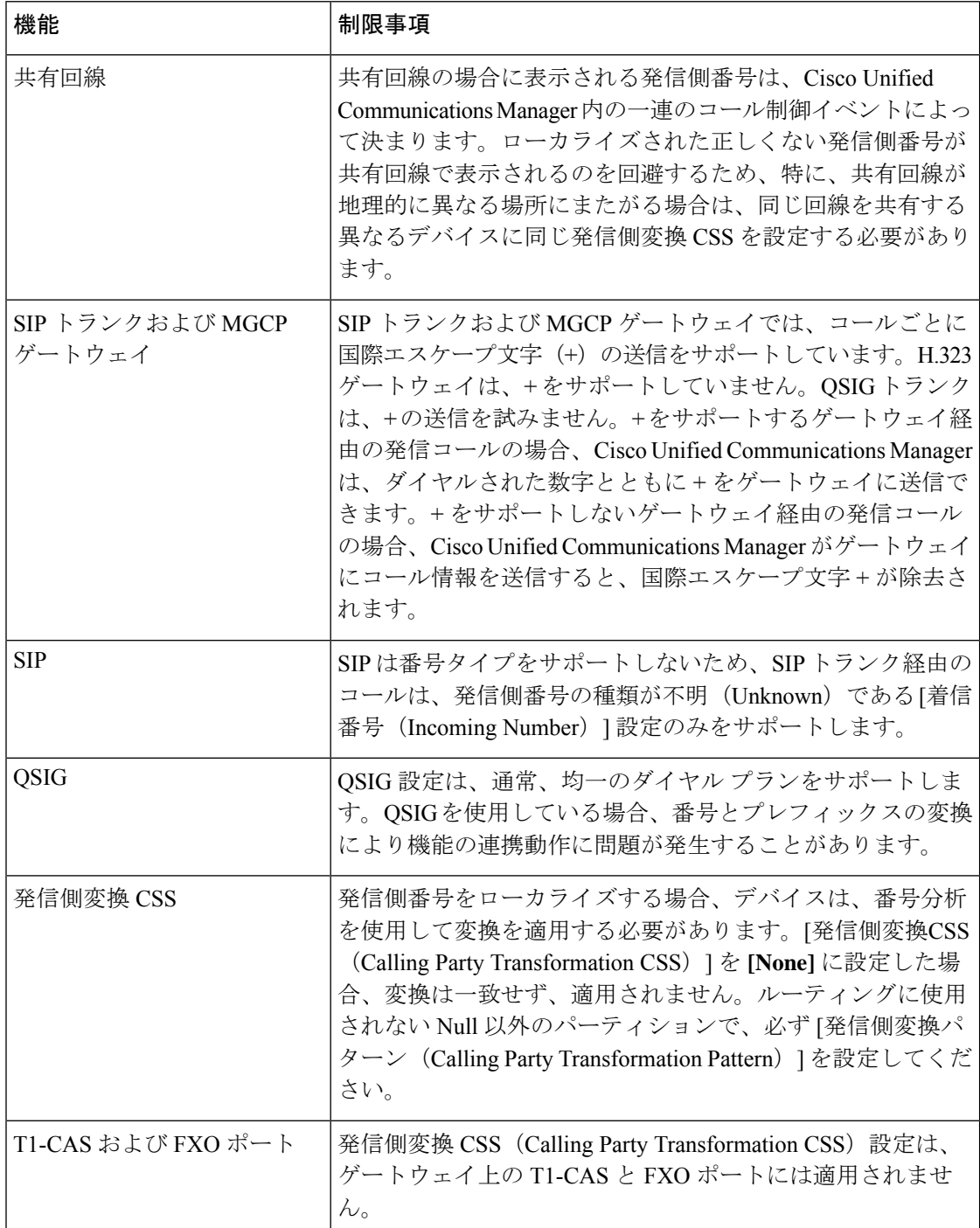

I

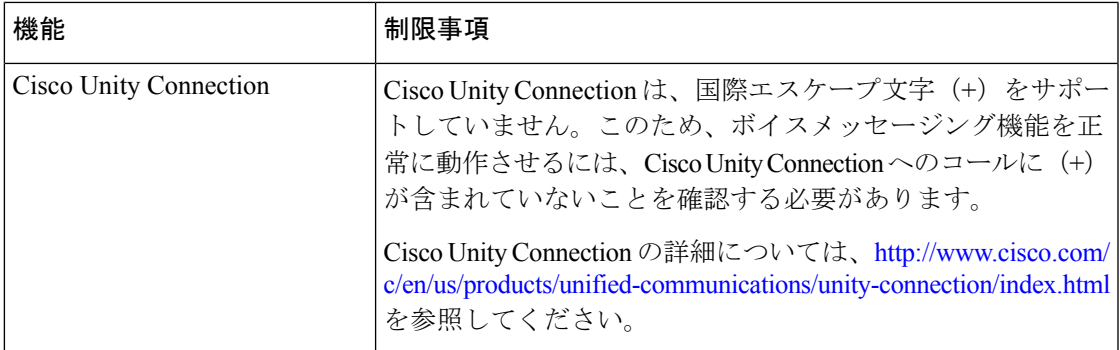

I

翻訳について

このドキュメントは、米国シスコ発行ドキュメントの参考和訳です。リンク情報につきましては 、日本語版掲載時点で、英語版にアップデートがあり、リンク先のページが移動/変更されている 場合がありますことをご了承ください。あくまでも参考和訳となりますので、正式な内容につい ては米国サイトのドキュメントを参照ください。